# УТВЕРЖДАЮ

Директор ФГУП ВНИИМ им. Д.И. Менделеева» **K.**B. Гоголинский

# СПЕКТРОМЕТРЫ ОПТИЧЕСКИЕ ЭМИССИОННЫЕ

### R3 ROTROIL

### МЕТОДИКА ПОВЕРКИ

МП-242-2031-2016

Руководитель отдела ФГУП «ВНИИМ им. *ДА* енделеева»'

Л.А.Коиопелько

Ведущий инженер ФГУП «ВНИИМФим. Д.И.Менделеева»

*П т <sup>А</sup>* Т.М. Эннанова

Санкт-Петербург

2016

Настоящая методика распространяется на спектрометры оптические эмиссионные R3 ROTROIL, изготавливаемые «G.N.R.s.r.l.», Италия, и устанавливает методы и средства их первичной поверки (до ввода в эксплуатацию или после ремонта) и периодической поверки (в процессе эксплуатации). Интервал между поверками - 1 год.

### **1. ОПЕРАЦИИ ПОВЕРКИ**

1.1. При проведении поверки должны быть выполнены операции, указанные в таблице 1.

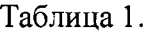

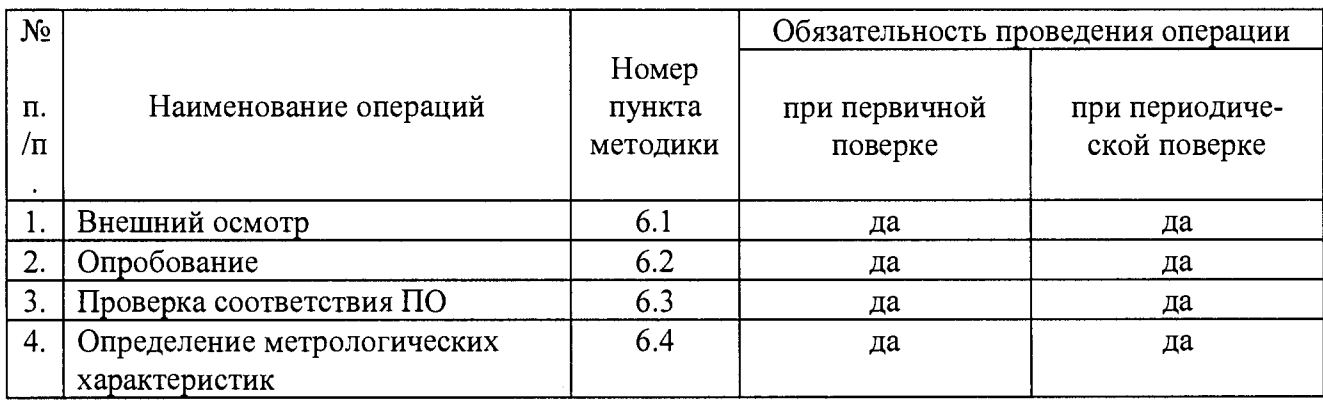

1.2. Если при проведении той или иной операции поверки получен отрицательный результат, дальнейшая поверка прекращается.

# **2. СРЕДСТВА ПОВЕРКИ**

2.1. При проведении поверки должны быть применены средства, указанные в таблице 2.

Таблица 2.

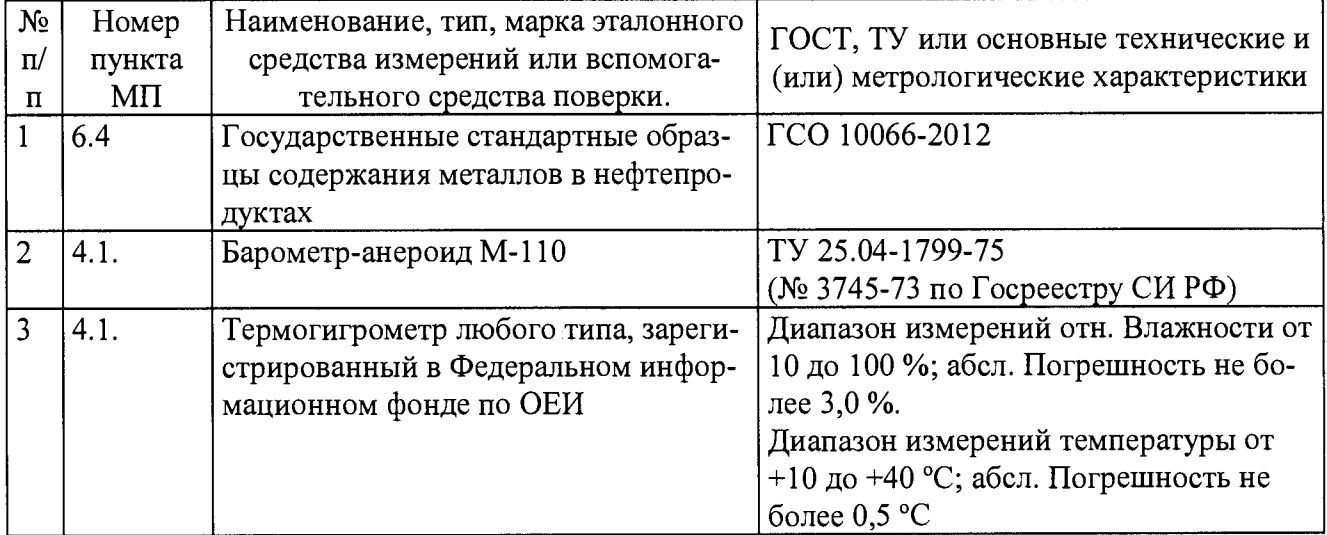

2.2. Допускается применение средств поверки, не приведенных в таблице 2, но обеспечивающих определение характеристик поверяемого спектрометра оптического эмиссионного R3 ROTROIL с требуемой точностью.

2.3. Все средства поверки должны быть поверены в установленном порядке и иметь действующие свидетельства о поверке, а ГСО, - действующие паспорта.

## **3. ТРЕБОВАНИЯ К КВАЛИФИКАЦИИ ПОВЕРИТЕЛЕЙ И ТРЕБОВАНИЯ БЕЗОПАСНОСТИ.**

3.1. Требования безопасности должны соответствовать рекомендациям, изложенным в руководстве по эксплуатации спектрометра.

3.2. К проведению поверки допускаются лица, имеющие техническое образование, изучившие руководство по эксплуатации спектрометра (далее - РЭ) и методику поверки.

Для выполнения измерений при поверке допускается участие операторов или сервисинженеров, обслуживающих спектрометр (под контролем поверителя).

### **4. УСЛОВИЯ ПОВЕРКИ.**

- 4.1. При проведении поверки должны быть соблюдены следующие условия:
	- температура окружающего воздуха от 20 до 25 °С;

- атмосферное давление содерживает с при от 84 до 106,7 кПа;

- относительная влажность окружающего воздуха при температуре 25 °С от 20 до 70%;<br>- напряжение питания переменного тока (220<sup>+22</sup>.<sub>33</sub>) В

- напряжение питания переменного тока
- частота переменного тока  $(50\pm1)$  Гц;
- вибрация, тряска, механические воздействия должны отсутствовать;

- внешние электрические и магнитные поля должны отсутствовать, кроме земных;

### **5. ПОДГОТОВКА К ПОВЕРКЕ.**

5.1. Установку и подготовку прибора к поверке, включение соединительных устройств, заземление осуществляют в соответствии с правилами эксплуатации, изложенными в руководстве по эксплуатации на спектрометр оптический эмиссионный R3 ROTROIL и руководстве пользователя ПО MetalLab32.

5.2. Включить питание спектрометра от сети переменного тока. Для исполнения с внешним компьютером включить питание от сети переменного тока внешнего компьютера. Все процедуры по включению и подготовке спектрометра к проведению измерений проводить в соответствии с разделом 8 руководства по эксплуатации на спектрометр оптический эмиссионный R3 ROTROIL.

5.3. Подготовить стандартные образцы в соответствии с инструкцией по их применению и руководством по эксплуатации на спектрометр оптический эмиссионный R3 ROTROIL.

### **6. ПРОВЕДЕНИЕ ПОВЕРКИ.**

6.1. Внешний осмотр.

6.1.1. При внешнем осмотре должно быть установлено отсутствие внешних повреждений и дефектов, влияющих на работоспособность спектрометра.

6.1.2. Должны быть установлены:

а) исправность органов управления, настройки и коррекции;

б) четкость надписей на панели спектрометра.

Прибор считается выдержавшим внешний осмотр, если он соответствует всем перечисленным выше требованиям.

6.2. Опробование.

Опробование спектрометра заключается в его включении и загрузке программы для управления прибором.

Результаты опробования считаются удовлетворительными, если на дисплее монитора после загрузки управляющей программы не появляется сообщений об ошибках.

6.3. Подтверждение соответствия ПО.

6.3.1. Определение наименования программного обеспечения и номера версии (идентификационного номера) программного обеспечения.

После запуска программы MetalLab32 вызвать меню «Помощь». В всплывающем окне приведено идентификационное название и номер версии ПО MetalLab32. Копия примера окна идентификации приведена на рисунке 1.

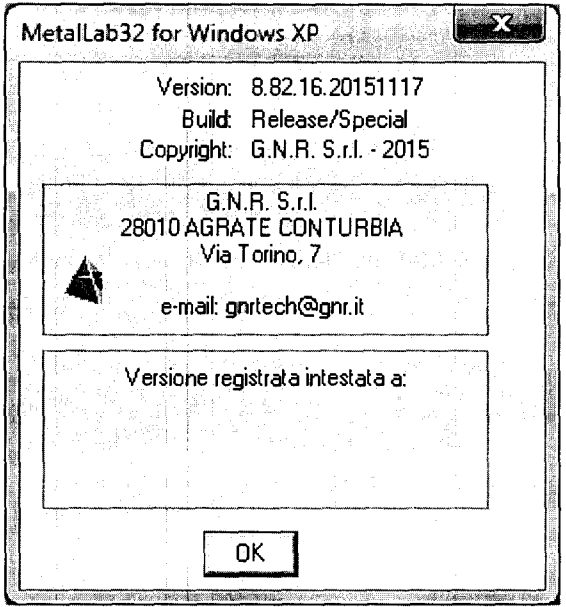

Рисунок 1. Окно с идентификационным названием и номером версии ПО MetalLab32.

6.3.2. Определение цифрового идентификатора программного обеспечения.

Проверка контрольной суммы метрологически значимой части программного обеспечения MetalLab32 осуществляется методом хеширования MD5. Для расчета контрольной суммы необходимо зайти в папку с установленным программным обеспечением (обычно это C:\Program Files\GNR), и запустить файл md5check.bat. Рассчитанное значение будет выведено на экран.. Копия примера окна идентификации приведена на рисунке 2.

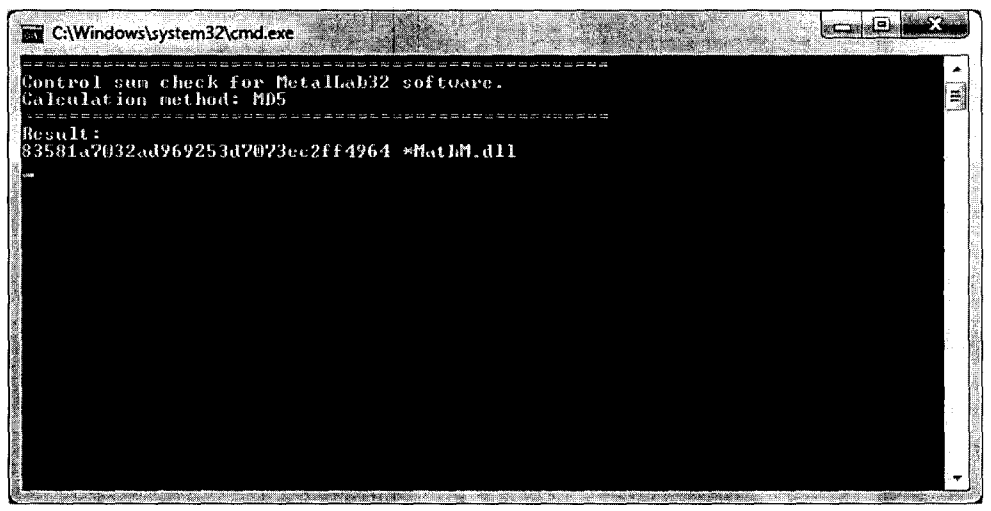

Рисунок 2. Окно с цифровым идентификатором ПО MetalLab32.

6.3.3. Спектрометр считается выдержавшим поверку по п. 6.3, если полученные идентификационные данные ПО СИ (наименование, номер версии (идентификационный номер) и цифровой идентификатор) соответствуют идентификационным данным, указанным в описании ти**Спектрометры оптические эмиссионные R3 ROTROIL МП-242-2031-2016 5**

па спектрометров оптических эмиссионных R3 ROTROIL и в таблице 3 настоящей методики поверки:

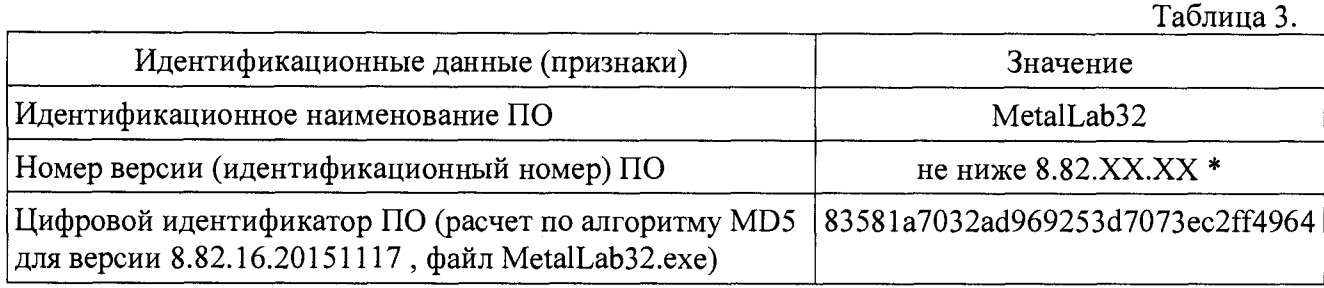

\* версия ПО может иметь дополнительные цифровые суффиксы

6.4. Определение метрологических характеристик

6.4.1. Проверка среднего квадратического отклонения выходного сигнала спектрометра в режиме измерения массовых долей элементов в минеральных и синтетических маслах.

6.4.1.1. Для проведения измерений по данному пункту применяют стандартные образцы, указанные в п. 1 таблицы 2 настоящей МП либо аналогичные. Выбрать стандартные образцы, содержание в которых не менее пяти из указанных элементов: серебро, бор, барий, кальций, кадмий, медь, железо, магний, натрий, титан, ванадий, алюминий, хром, марганец, молибден, никель, фосфор, свинец, кремний, олово, цинк - находится в каждом из следующих диапазонов массовых долей элементов: от 0,50 до 10 млн<sup>-1</sup> и свыше 10 до 25 млн<sup>-1</sup>, либо из государственных стандартных образцов большей концентрации приготовить контрольные образцы методом разбавления (методика приготовления указана в приложении Б к настоящей МП

6.4.1.2. Выполнить по 10 параллельных измерений выбранных (приготовленных) образцов в режиме измерения массовых долей элементов.

6.4.1.3. По результатам измерений в п. 6.4.1.2 определить СКО выходного сигнала спектрометра в режиме измерения массовых долей элементов по формуле

$$
S_{Dj} = \sqrt{\frac{\sum_{i=1}^{n} (C_j - C_{cpedn,j})^2}{n-1}}
$$
 (1)

где:

 $C^i$  - значение *i*-го измерения массовой доли *j*-ого элемента;

 $C_{\text{cpe}\omega}$ <sub>и</sub> - среднеарифметическое значение массовой доли для *j*-ого элемента, - по 10-ти параллельным определениям;

 $n -$ число измерений в серии (в данном случае  $n = 10$ );

*Примечание:* Значение  $S_{Dj}$  можно определить из распечатки результатов анализа, либо считать с экрана видеомонитора.

6.4.1.4. Спектрометр оптический эмиссионный R3 ROTROIL считается прошедшим поверку по п. 6.4.1, если значения СКО выходного сигнала спектрометра в режиме измерения массовых долей элементов, вычисленные в п.6.4.1.3, для не менее чем пяти элементов в каждом диапазоне не превышают значений, указанных в таблице 4:

Таблица 4

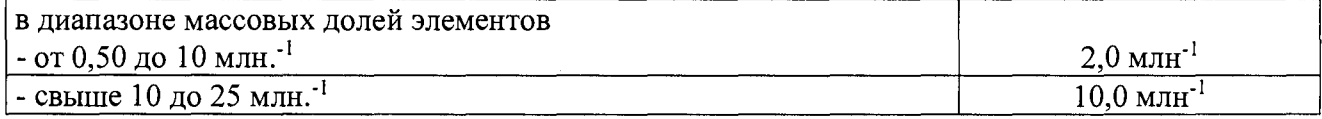

#### 7. ОФОРМЛЕНИЕ РЕЗУЛЬТАТА ПОВЕРКИ.

7.1. Результаты поверки считаются положительными, если спектрометр удовлетворяет требованиям настоящей методики поверки. При поверке заполняется протокол, форма которого приведена в приложении А.

7.2. Положительные результаты поверки оформляются путем выдачи свидетельства о поверке по установленной форме.

7.3. Результаты поверки считаются отрицательными, если при проведении поверки установлено несоответствие прибора хотя бы одному требованию настоящей методики поверки.

7.4. Отрицательные результаты поверки оформляются путем выдачи извещения о непригодности с указанием причин непригодности.

7.5. Знак поверки наносится на боковую поверхность спектрометра.

**Приложение А.**

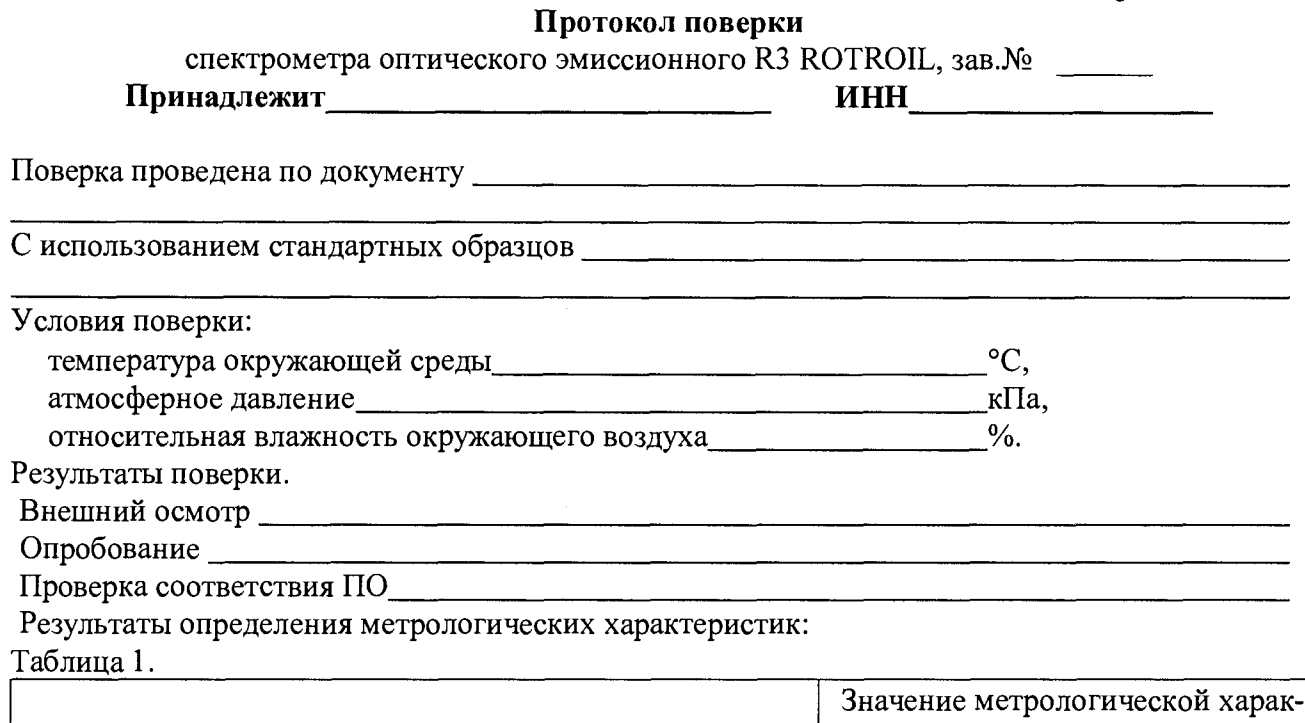

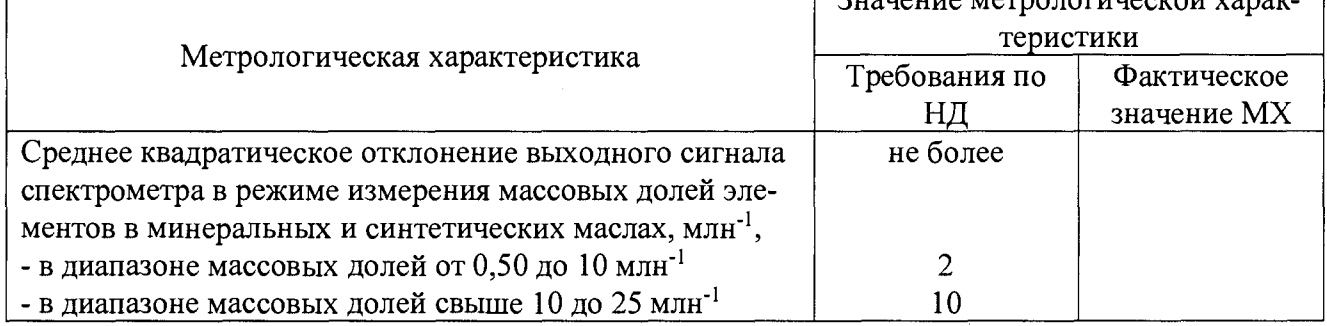

Поверитель

 $\mathcal{L}^{\text{max}}_{\text{max}}$  and  $\mathcal{L}^{\text{max}}_{\text{max}}$ 

(подпись) (И.О. Фамилия)

### Методика приготовления контрольных образцов

- 1. Для приготовления контрольных образцов применяют следующее оборудование и реактивы:
	- стаканы ВН-100 см<sup>3</sup> по ГОСТ 23932-90;
	- пипетки мерные 2-го класса точности по ГОСТ 29227-91;
	- государственные стандартные образцы содержания металлов в нефтепродуктах ГСО 10066-2012 либо аналогичные;
	- минеральное масло не хуже 1-го класса чистоты по ГОСТ 17216-2001 либо масло вазелиновое медицинское по ГОСТ 3164-78;
	- весы аналитические специального класса точности с погрешностью измерения не более 0,001 г по ГОСТ 24104-2001;
	- мешалка магнитная ММ 5 по ТУ 25-11-834-80 либо вибрационный стол;
	- ультразвуковая ванна ПСБ-2835-05 либо аналогичная.
- 2. Контрольные образцы готовят из образцов ГСО 10066-2012 с массовой долей элементов 100, 200 или 500 мг/кг (млн'1) и разбавителя, в качестве которого используют минеральное масло не хуже 1-го класса чистоты по ГОСТ 17216-2001 либо масло вазелиновое медицинское по ГОСТ 3164-78.

Количество разбавителя  $(m_n)$ , необходимое для получения контрольного образца с требуемой массовой долей элементов  $(X_i)$  вычисляют, используя следующую формулу:

$$
(m_C + m_p) = m_C \times \frac{X_C}{X_i}
$$
 (1)

где  $X_i$ - расчетные массовые доли элементов в i-ом контрольном образце, мг/кг (млн<sup>-1</sup>);  $X_{C}$ — массовые доли элементов в исходном стандартном образце ГСО 10066-2012, используемом для приготовления контрольного образца (100, 200 или 500 мг/кг (млн<sup>-1</sup>)), мг/кг (млн<sup>-1</sup>);

 $mc$  - масса исходного стандартного образца ГСО 10066-2012, используемого для приготовления контрольного образца, г;

m<sub>p</sub>- масса разбавителя, г.

В стакан, взвешенный с точностью до 0,001 г, помещают исходный стандартный образец ГСО 10066-2012 в количестве (mc) г. Затем в тот же стакан, находящийся на весах, добавляют разбавитель, чтобы общая масса исходного стандартного образца и разбавителя стала равной  $(m_C + m_p)$  г. Содержимое стакана перемешивают в течение 5-7 минут с помощью магнитной мешалки (либо помещают его на вибрационный стол) до получения однородного раствора, далее стакан с контрольным образцом помещают в ультразвуковую ванну на 8-10 минут. Затем переливают в емкости с плотно закрывающимися крышками. Емкости хранят в темном прохладном месте и используют в течение 1 месяца. При появлении осадка образцы бракуют.